# **Digital Academy Students**

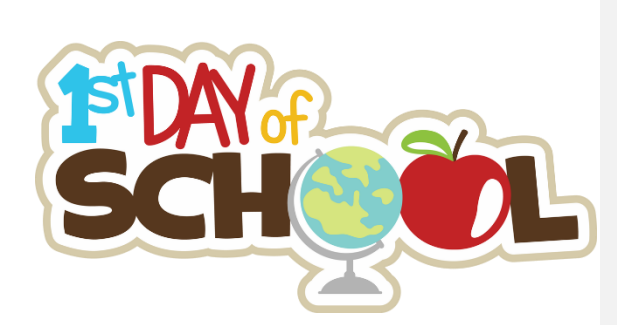

**It is the first day of school! What do I do?! These directions will help you out!**

## **Before the First Day of School:**

- Make sure you have submitted proper paperwork and completed required tasks!
	- $\bullet$  6<sup>th</sup> Graders make sure you have submitted your address verifications from elementary school. Parents have been contacted if your address verification is missing. Contact Ms. Hager (hagerl@leonschools.net).
	- $\blacksquare$  7<sup>th</sup> graders make sure your Tdap immunization records are submitted. Parents have been contacted for students missing their immunizations. Contact Ms. Hager [\(hagerl@leonschools.net\)](mailto:hagerl@leonschools.net).

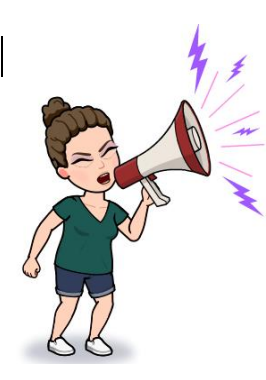

## **IF YOU ARE MISSING YOUR ADDRESS VERTIFICATION OR YOUR TDAP – YOU WILL BE LOCKED OUT FROM YOUR ACCOUNT STARTING MONDAY, AUGUST 31ST UNTIL PROPER DOCUMENTATION IS PROVIDED!**

- Make sure you use the Google Chrome Web browser!
	- o Version 83 or higher
	- $\circ$  Internet Explorer and other web browsers will not work properly. You must use the Google Chrome web browser.
- Make sure you can log in to Classlink!

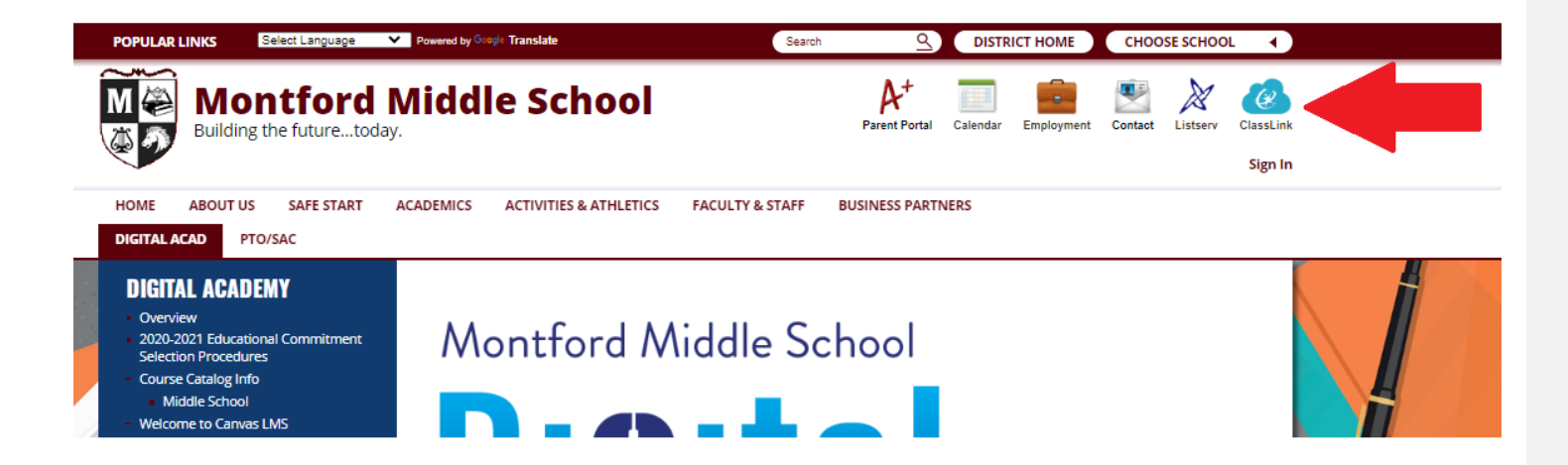

- o Access Classlink by starting on our website. [www.leonschools.net/Montford.](http://www.leonschools.net/Montford) Classlink is on the top right corner of the website.
- o Username: [studentnumber@edu.leonschools.net](mailto:studentnumber@edu.leonschools.net)
- o Password: MMS-lunchpin (example MMS-12345).
	- Don't know your lunch pin number? Your parents can look it up in their Parent Portal account, under Class Info. Still need help getting your lunch pin number? Contact Ms. Shultz [\(shultzr@leonschools.net\)](mailto:shultzr@leonschools.net).

#### Find your Canvas tile on your Classlink!

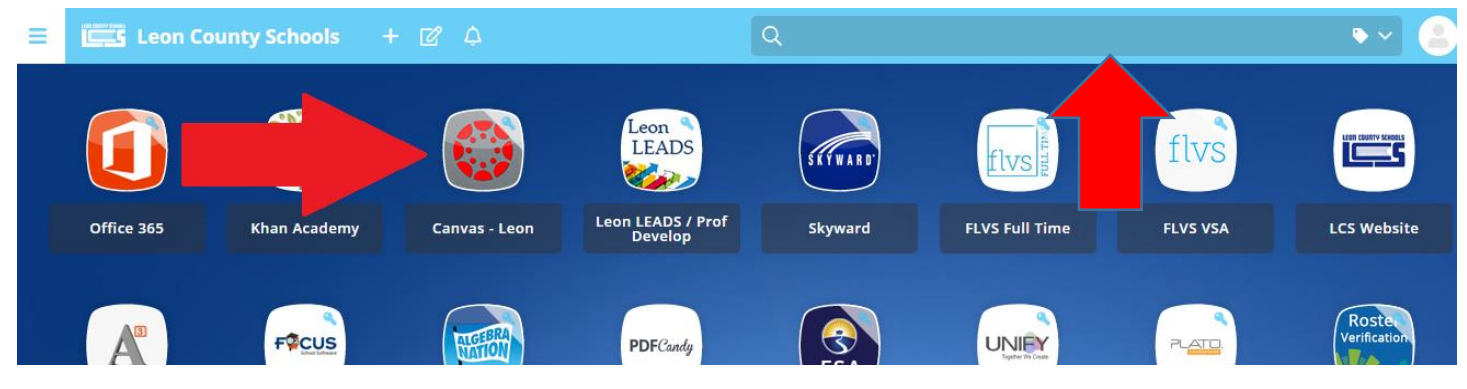

o Is your Canvas tile missing? Type in the search box to find it!

- Make sure you have TEAMS and Zoom downloaded, installed and working on your device.
	- o Teachers will be using TEAMS and Zoom this school year! Make sure both are installed and working on your device prior to Day 1! Need help? Contact Andrew Keltner [\(keltnera@leonschools.net\)](mailto:keltnera@leonschools.net)
	- o When you are using Zoom, if you see this screen it means the teacher has not let you in the live session yet. Continue to wait in the "hallway" until the teacher approves you into class.

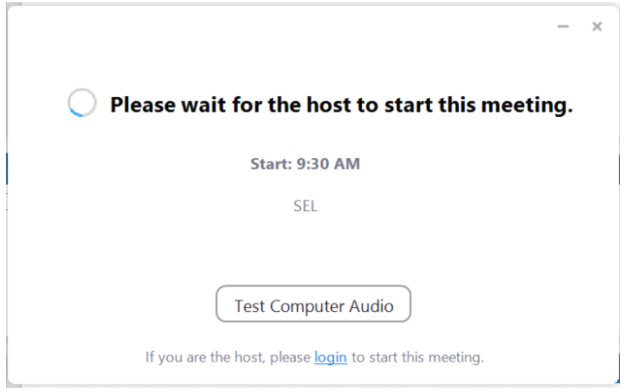

### Know your class schedule!

o Look up your schedule in FOCUS or Classlink! Don't know it? Ask Ms. Shultz! [\(shultzr@leonschools.net\)](mailto:shultzr@leonschools.net)

#### Get familiar with the new block Bell Schedule!

- o Only 3 classes per day
- $\circ$  **Maroon Day** Periods 1, 3, & 5 **Green Day** Periods 2, 4, & 6
- $\circ$  What day is what?! The days alternate, starting with a Maroon Day. They continue to alternate from where the last school day left off.
	- Monday, August 31<sup>st</sup> Maroon Day
	- Tuesday, September 1<sup>st</sup> Green Day
	- Wednesday, September 2<sup>nd</sup> Maroon Day
	- Thursday, September 3<sup>rd</sup> Green Day
	- Friday, September 4<sup>th</sup> Maroon Day
	- **Monday, September 7<sup>th</sup> NO SCHOOL LABOR DAY**
	- Tuesday, September 8<sup>th</sup> Green Day
	- It continues to alternate wherever it left off from the previous school day! Pay attention! It is not always the same pattern every week if there is no school one day.

## **The First Day of School:**

You are required to sign in to each of your teacher's live sessions, each period, each day! That is three different times every school day! How do you do that?! Each day, for each period, teachers need to take attendance. You must log in at the beginning of each class for attendance. Certain days for certain classes your teacher may ask you to stay logged in and be a part of a live lesson, class lecture or discussion, or a live activity. Other days, you may have independent work or a recorded video to watch instead of staying logged in for a live session. At a minimum, plan to log in to your teacher's live session link at the beginning of your class period. Simply signing on to Classlink or being logged in to Canvas at the beginning of class does not count! You must be logged in to the teacher's live session!

## **\*\*This is not only for the FIRST day of school, but also for EVERYDAY of school\*\***

Step 1: Log into Classlink

Step 2: Open Canvas

Step 3: Open your 1st class teacher's Canvas course at the assigned time

Step 4: Click your teacher's "Live Session" link located on their Homepage! The link will either take you to the teacher's Zoom or TEAMS live meeting.

Step 5: Wait for your teacher's instructions!

**\*\*Having technical difficulties and can't log in to your live session? Don't Panic! Be prepared to email your teacher.\*\***

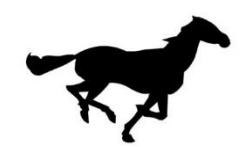

Here is a basic example of what a teacher's Homepage will look like!

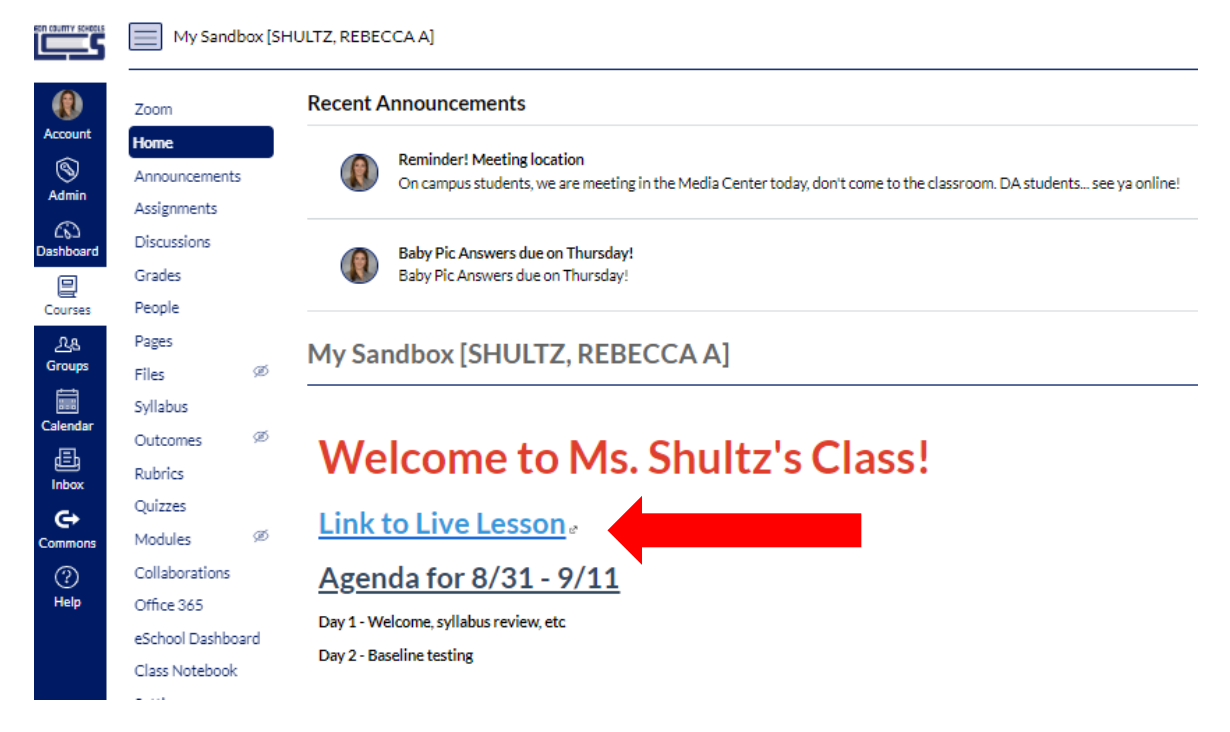

# **What are my assigned times to log in to class?**

**9:30am - 1 st Class** – (either your 1st or 2nd period)

**11:20 OR 11:50am - 2 nd Class** (either your 3rd or 4th period)

**1:35pm – 3 rd Class** (either your 5th or 6th period)

**3:20pm – Homeroom**

AHHHH!! How do I know if I log in at 11:20am or 11:50am for my second class? Hold your Mustangs, I have an answer for that!

…but my answer depends on when your teacher has their lunch break! Teachers gotta eat too!

**Maroon Day – your second class is THIRD PERIOD… what building is your THIRD PERIOD teacher located in? If they are in Building 7 or if you have Ms. Drew, you log in at 11:50am after your teacher has had their lunch break! Everyone else logs in at 11:20am!**

**Green Day – your second class is your FOURTH PERIOD… what building is your FOURTH PERIOD teacher located in? If they are in Building 7, you log in at 11:50am after your teacher has had their lunch break. Everyone else logs in at 11:20am!**

#### Example Schedule:

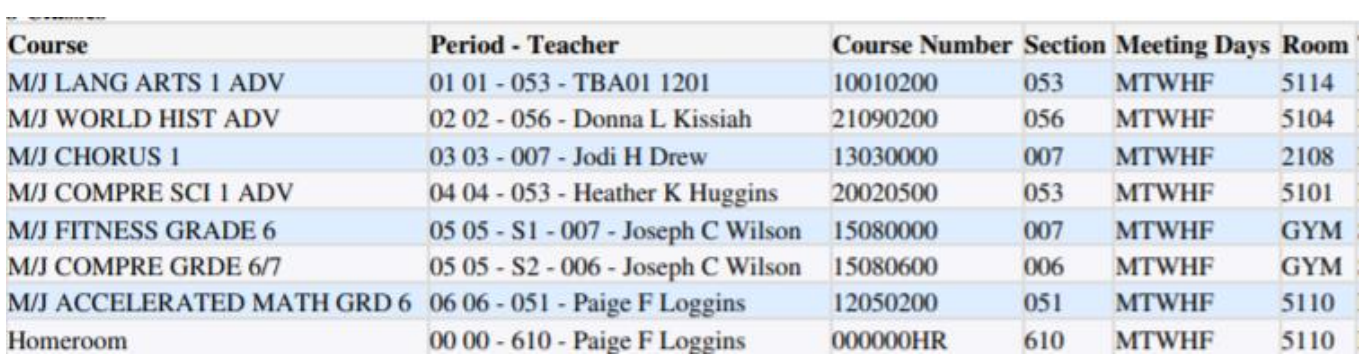

#### Maroon Day – Lang Arts, Chorus 1, PE

## Login times: 9:30am, 11:50am, 1:35pm, and 3:20pm Green Day – World History, Science, Math

Login times: 9:30am, 11:20am, 1:35pm, and 3:20pm